# **Контроллер HX-803TC (170000pix,220V,SD-card,TCP/IP)**

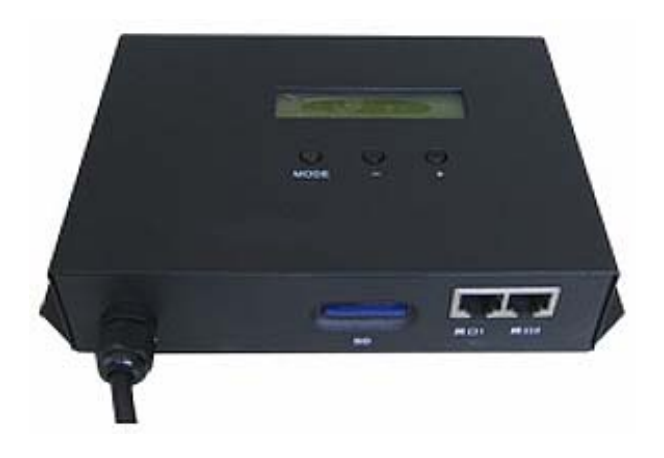

# **1. Основные сведения об изделии**

- HX-803TC мастер (Master)-контроллер, мастер синхронизации контроллеров HX-801RA и HX-802RB.
- Работает в режимах онлайн (с компьютера через сеть) или офлайн (с SD-картой). Автоматическое переключение режимов.
- Контроллер может управлять до 170000 пикселями, имеет 2 порта Ethernet.
- К нему может быть подключено до 255 оконечных (Slave)-контроллеров. Оконечный (Slave)-контроллер HX-801RA управляет до 3412 пикселями, имеет 4 порта подключения, один порт управляет до 3412 пикселями (при подключении 2 или 4 портов, пиксели должны быть распределены поровну между портами). Оконечный (Slave)-контроллер HX-801RB управляет до 5120 пикселями, имеет 8 портов подключения, один порт управляет до 5120 пикселями (при подключении 2, 4 или 8 портов, пиксели должны быть распределены поровну между портами).
- Синхронизация работы мастер (Master)-контроллеров по сети переменного тока позволяет синхронно управлять от сотен тысяч до нескольких миллионов точек.
- Поддержка карт памяти SD объемом до 32 Гб, отформатированных в файловой системе FAT32 или FAT16.
- Возможность подключения DMX контроллера.
- Ограничение количества включений с помощью пароля, пароль настраивается в файле .DAT.
- Поддержка воспроизведения одного файла программы или нескольких файлов программ.
- Регулировка скорости воспроизведения от 1 до 100 кадров в секунду.
- Регулировка уровня яркости от 1 до 15.
- Передача сигнала на расстояние 100 м при использовании стандартного подключения Ethernet. При использовании оптоволокна – более 25 км.
- Качественная изоляция обеспечивает надежную защиту от помех и устойчивую связь мастер (Master)-контроллера с оконечными (Slave)-контроллерами и оконечными (Slave) контроллеров друг с другом.
- Защита от статического электричества и удара молнии.
- Гибкая настройка, каждый оконечного (Slave)-контроллера может управлять различными источниками света, номера портов и тактовая частота также могут отличаться.
- Кнопки и экран на корпусе делают работу с контроллером простой и удобной.
- ПО LED Studio для управления с компьютера, LED Build для создания программ и записью на SD карты.

## **2. Основные технические данные**

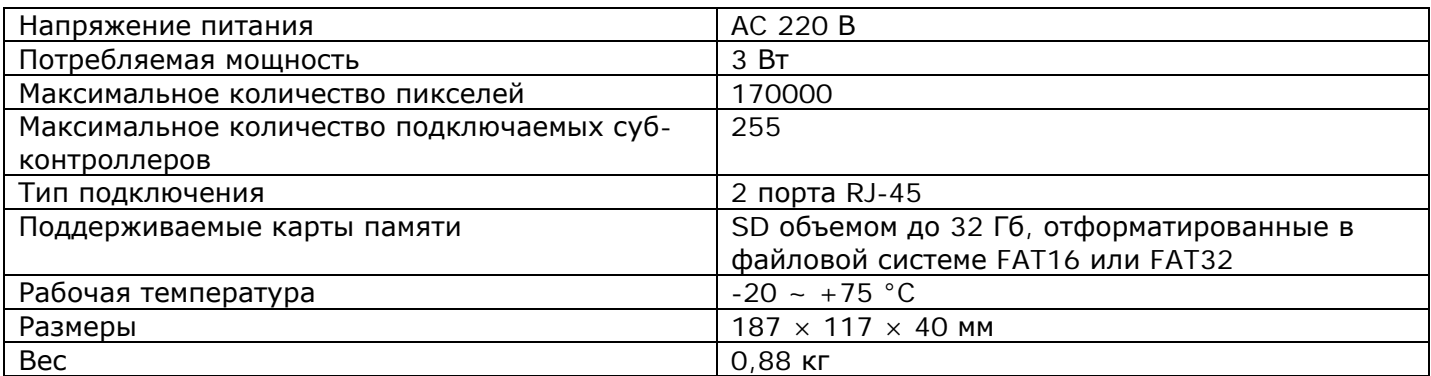

### **3. Схема подключения**

#### • **Офлайн режим**

К мастер (Master)-контроллеру (мастеру синхронизации) HX-803TC подключаются оконечные (Slave)-контроллеры (контроллеры флэш-модулей) HX-801RA или HX-801RB.

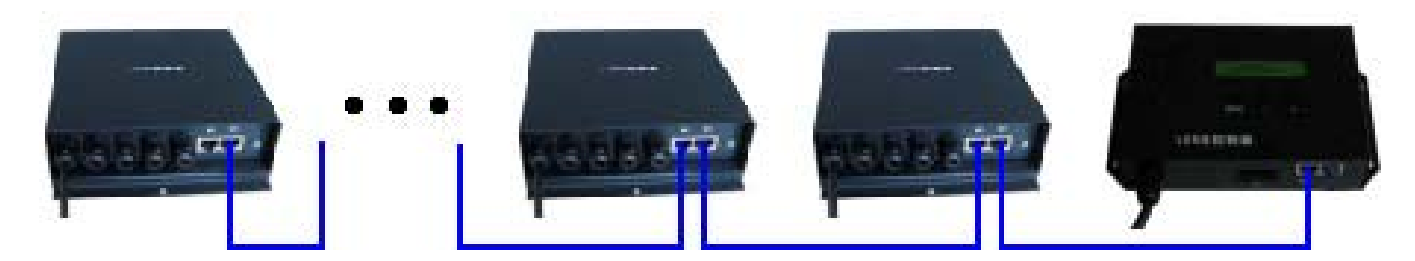

При подключении можно использовать только один порт Ethernet.

#### • **Онлайн режим**

С подключенного к мастер (Master)-контроллеру HX-803TC компьютера оконечные(Slave) контроллеры флэш-модулей HX-801RA или HX-801RB получают сигнал.

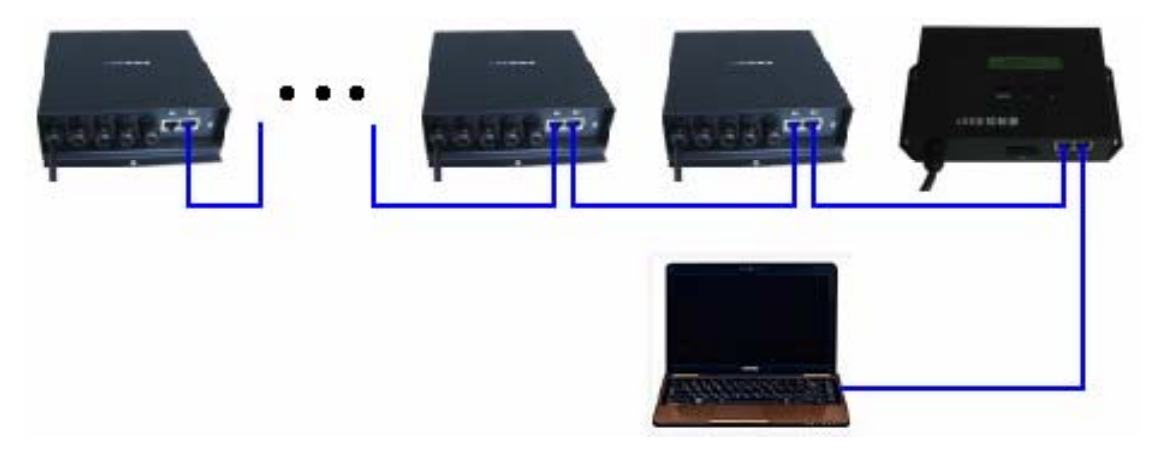

В случае отсутствия сигнала с компьютера, мастер-контроллер автоматически начнет чтение карты памяти.

#### • **Использование коммутатора/маршрутизатора позволит значительно расширить сеть управления.**

На схеме ниже сигнал от компьютера по беспроводной сети Wi-Fi поступает на Wi-Fi маршрутизатор (сигнал от компьютера может передаваться и по проводу), к которому подключено 4 мастер-контроллера HX-803TC. Второй вариант подключения: к роутеру подключается первый мастер (Master)-контроллер, остальные мастер-контроллеры подключаются друг к другу. На схеме указано только 4 мастер (Master)-контроллера HX-803TC, но их количество может меняться в соответствии с требованиями.

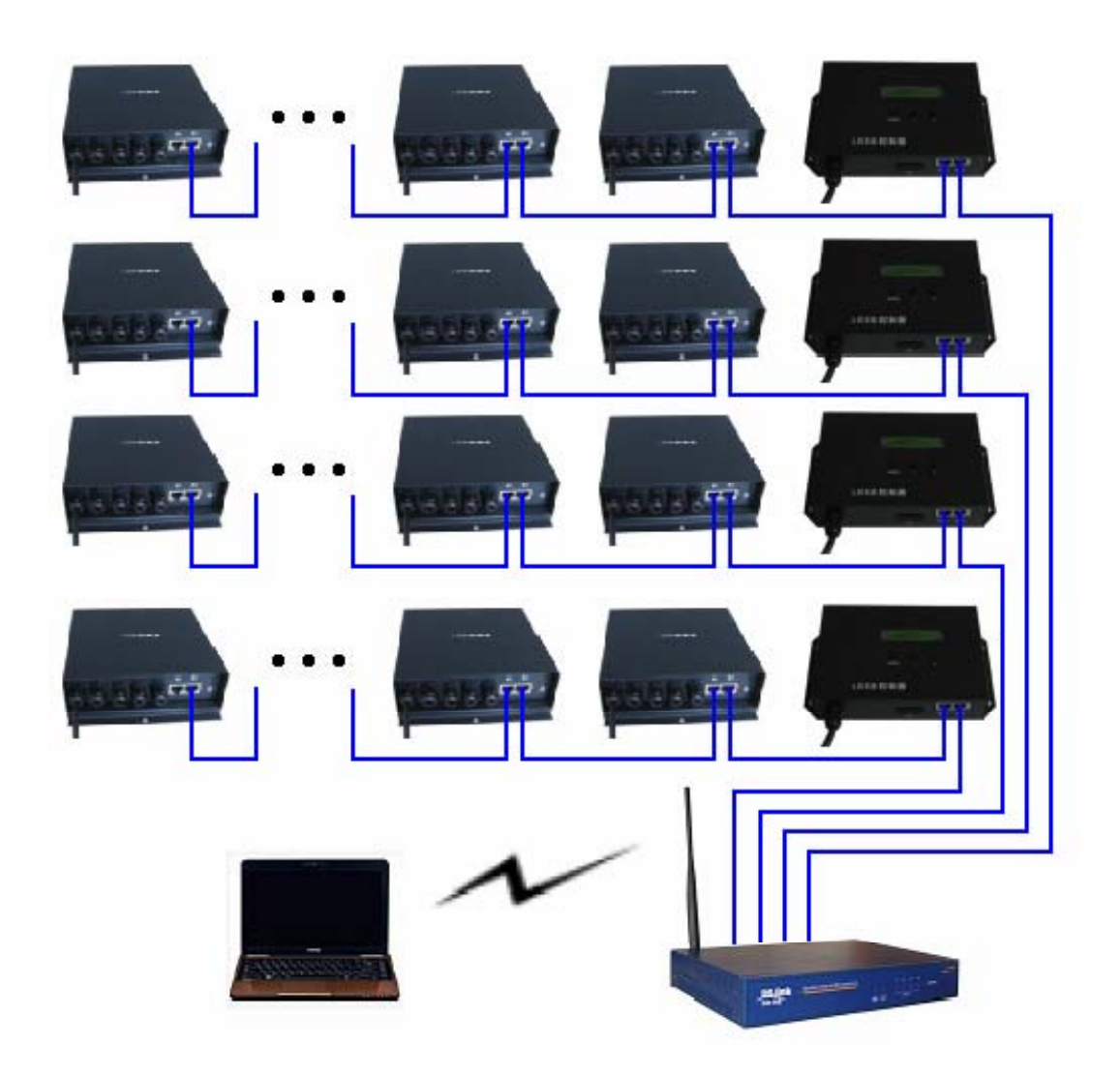

#### • **Использование оптоволокна позволит значительно увеличить дистанцию подключения.**

Для этого ноутбук подключается к оптоволоконному трансиверу, который передает сигнал оптоволоконному ресиверу. Ко входу мастер-контроллера подключается сигнал от компьютера. К выходу мастер (Master)-контроллера HX-803TC подключается оптоволоконный трансивер. Трансивер по оптоволокну передает сигнал оптоволоконному ресиверу, к которому подключается оконечный (Slave)-контроллер HX-801RA или HX-801RB.

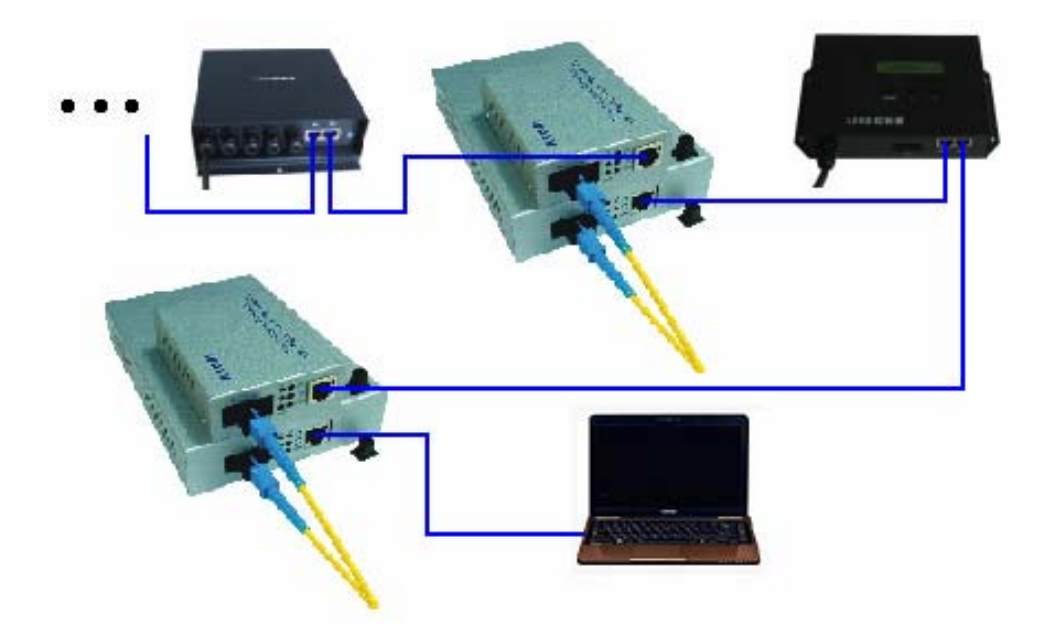

## **4. Порядок подключения контроллера**

- Убедитесь, что все подключаемые устройства обесточены.
- Подключите провода от контроллеров к разъему мастера синхронизации.
- Подключите провода от выхода источника питания к разъему питания контроллера.
- Убедитесь, что соблюдена полярность, и провода нигде не замыкаются. Если в нагрузке есть замыкание, контроллер может выйти из строя.
- Вставьте карту памяти с записанными программами.
- Включите питание.

## **5. Запись программы на карту памяти SD**

- Отформатируйте карту памяти SD в файловой системе FAT16 или FAT32. Скопируйте файл .DAT с программой, созданной в ПО Led Build, на карту памяти SD.
- На карте памяти должно быть не более 36 файлов .DAT.
- Вставьте карту памяти в контроллер.
- Контроллер воспроизводит файлы программ в алфавитном порядке.

#### **6. Работа с контроллером**

1. На экране мастер-контроллера отобразится модель контроллера и информация о настройках. Нажмите кнопку "MODE", в правом верхнем углу будет показан номер версии.

2. Отформатируйте карту памяти SD в файловой системе FAT16 или FAT32. Поддерживаются карты памяти SDHC (повышенной емкости) объемом до 32 Гб. На карте памяти не должно быть более 36 файлов .DAT. Контроллер воспроизводит файлы программ в алфавитном порядке.

3. После подачи питания и завершения самодиагностики, на первой строке экрана будет показана модель контроллера.

Например, если по второму порту Ethernet поступают данные, то они автоматически дублируются на первый порт для управления оконечными (Slave)-контроллерами. Источником данных может быть компьютер, коммутатор/маршрутизатор или другой контроллер. Данный режим называется онлайн режимом.

Если по второму порту Ethernet данные не поступают, то контроллер автоматически начнет чтение программ с карты памяти. На второй строке экрана контроллера отобразится название воспроизводимого файла и его порядковый номер. Данный режим называется офлайн режимом.

Контроллер может автоматически переключаться между двумя режимами. Если при подключенном втором порту по нему перестанет приходить сигнал от компьютера, то контроллер начнет чтение карты памяти. Если сигнал начнет поступать вновь, то контроллер автоматически вернется в онлайн режим.

4. Когда второй порт Ethernet используется в качестве входа, к нему может быть подключен компьютер, коммутатор/маршрутизатор, оптоволоконный трансивер или другой контроллер.

Внимание! При подключении контроллера напрямую к компьютеру необходимо использовать кросс-кабель.

В таком случае параметр «Net2StartNo» в выборе "MODE", распространяется на первый порт Ethernet. Контроллеры с номерами меньше заданного числа будут заблокированы. Контроллеры с номерами больше заданного числа получат номера, начиная с 1. Наибольшее количество контроллеров, принимающих и передающих данные, – 239. Таким способом с помощью приемопередающих контроллеров возможно организовать множество выходных портов. (Смотрите схемы подключения в разделе 3).

Например, в компьютере настроено 40 оконечных (Slave)-контроллеров, данные от компьютера передаются на коммутатор/маршрутизатор, к коммутатору/маршрутизатору подключено 4 мастерконтроллера HX-803TC, к каждому HX-803TC подключено 10 оконечный (Slave)-контроллеров. Выходы 4 мастер-контроллеров передают сигнал, получаемый от компьютера. Для первого контроллера в параметре Net2StartNo задаётся значение 1, для второго контроллера значение 11, для третьего – 21, для четвёртого – 31. Таким образом, 10 оконечных (Slave)-контроллеров, подключённых к первому HX-803TC соответствуют оконечным (Slave)-контроллерам 1-10, настроенным в компьютере. 10 оконечных (Slave)-контроллеров, подключённых ко второму HX-803TC соответствуют оконечным (Slave)-контроллерам 11-20. 10 оконечных (Slave)-контроллеров, подключенных к третьему HX-803TC соответствуют оконечным (Slave)-контроллерам 21-30. 10 оконечный (Slave)-контроллеров, подключённых к четвёртому HX-803TC соответствуют оконечным (Slave)-контроллерам 31-40.

5. Первый порт Ethernet используется только в качестве выхода, к нему может быть подключен коммутатор/маршрутизатор, оптоволоконный трансивер или оконечный (Slave)-контроллер. Второй порт Ethernet может использовать и как вход, и как выход. Когда второй порт Ethernet используется в качестве выхода, к нему может подключаться только оконечный (Slave) контроллер, либо оптоволоконный трансивер через коммутатор/маршрутизатор.

6. На контроллере расположены 3 кнопки: MODE, – и +. С их помощью можно выбрать файл программы, регулировать яркость, скорость воспроизведения. Включить инвертирование цветов, выбрать тип воспроизведения, выбрать номер первого оконечного (Slave)-контроллера для второго порта Ethernet, установить адрес DMX. Эти настройки переключаются кнопкой MODE и отображаются на экране контроллера. Для изменения параметров нажимайте кнопки – и +, или нажимайте и удерживайте их. Если не нажимать кнопки более 8 секунд, параметры обновляются и сохраняются в памяти контроллера, на экране снова отобразится название текущего файла.

В режиме MODE можно изменять следующие параметры.

- FileX Выбор файла DAT
- X номер. На экране отобразится воспроизводимый в текущий момент файл DAT.

Выберите нужный файл DAT кнопками + и –.

• Bright – Настройка яркости

Яркость будет регулироваться, если в ПО LED Build не применялось инвертирование цветов. В противном случае, яркость будет зафиксирована на уровне 15. Яркость будет также зафиксирована на уровне 15 при использовании микросхем P9813 и LPD6813

• Speed – Настройка скорости воспроизведения

Скорость измеряется в кадрах в секунду и может иметь значение от 1 до 100. Выберите нужную скорость кнопками + и –.

• InvertColors – Инвертирование цветов

Включение/выключение инвертирования цветов. Для источников света, требующих инвертирование цветов, инвертирование включается в контроллере. В случае установки инвертирования в ПО, настройка яркости станет недоступна.

• CycleMode – Тип воспроизведения

All – воспроизведение всех записанных на карту памяти файлов .DAT.

Single – воспроизведение выбранного файла .DAT.

• Net2StartNo – Назначение первого контроллера для второго порта Ethernet

Например, система состоит из 40 оконечных (Slave)-контроллеров. Если установить значение 31 для параметра Net2StartNo, то 1-30 оконечные (Slave)-контроллеры будут управляться с первого порта Ethernet, а 31-40 – со второго порта. Если установить значение 1, то сигналы обоих портов будут одинаковы для всех оконечных (Slave)-контроллеров.

• DMXAddress – Адрес DMX

По умолчанию: адрес 1 – порядковый номер файла DAT, адрес 2 – яркость, адрес 3 – скорость воспроизведения. Все параметры могут иметь значения от 0 до 255.

7. В памяти контроллера хранятся настройки яркости, скорости, инвертирования цвета, типа воспроизведения, первого контроллера для второго порта, адрес DMX. При выборе типа воспроизведения Single, в память также заносится номер файла .DAT. Работать будут только DMX контроллеры с офлайн режимом, при подключении DMX контроллера должен быть выбран тип воспроизведения Single.

8. Такие параметры, как тип контроллера и тактовая частота, задаются в ПО LED Build. Каждый оконечный (Slave)-контроллер может управлять различными источниками света с различными типами микросхем, поэтому параметры могут отличаться.

9. Скорость воспроизведения HX-802TB, указывается в кадрах в секунду. 1 кадр – 1 изображение. Максимальная скорость =  $(100M \times 80\%) \div (06\)$ ее число пикселей  $\times$  24)

100М – пропускная способность Ethernet (100М = 100000000 бит), 80% - приблизительная эффективность передачи данных, 1 пиксель - 24 бита, поэтому (общее число пикселей  $\times$  24) – объем всего кадра в битах. По этой формуле рассчитывается примерный результат. Если установить скорость воспроизведения, превышающую максимальную допустимую скорость, то скорость будет максимально возможной. В таком случае функция синхронизации источника света работать не будет. Поэтому нужно устанавливать скорость, не превышающую максимально допустимую. Скорость воспроизведения мастер-контроллера ограничена скоростью передачи данных в сети, но не зависит от частоты обновления источников света, подключённых к оконечным (Slave)-контроллерам.

При использовании микросхем P9813 и LPD6813, один пиксель – 32 бита или 4 байта. При подсчете скорости нужно умножить результат не на 24, а на 32. Общее количество точек уменьшается 17×24÷32=12,75

10. Максимальное количество пикселей, управляемых мастер-контроллером, составляет 170000, максимальное количество подключаемых оконечных (Slave)-контроллеров – 255.

Оконечный (Slave)-контроллер HX-801RA управляет до 3412 пикселями, имеет 4 порта подключения, один порт управляет до 3412 пикселями (при подключении 2 или 4 портов, пиксели должны быть распределены поровну между портами).

Оконечный (Slave)-контроллер HX-801RB управляет до 5120 пикселями, имеет 8 портов подключения, один порт управляет до 5120 пикселями (при подключении 2, 4 или 8 портов, пиксели должны быть распределены поровну между портами).

11. При создании макета в ПО LED Build, настройте количество подключаемых оконечных (Slave) контроллеров, на каждом оконечном (Slave)-контроллере можно использовать от 1 до 4 портов подключения.

Один порт – одна линия. Используйте столько портов, сколько необходимо. Например, если нужно использовать 3 порта, то в ПО LED Build нужно отметить пункт «3 порта на один оконечный (Slave)-контроллер». Затем привяжите 400 пикселей первого порта к первой линии, 600 пикселей второго порта ко второй линии, 500 пикселей третьего порта к третьей линии.

Одна линия – один оконечный (Slave)-контроллер. Все пиксели каждого порта суб-контроллера объединены. Например, один оконечный (Slave)-контроллер использует 3 порта, сначала подключаются пиксели первого порта, затем второго и третьего. Затем один из 3 портов, с наибольшим количеством пикселей пополняет оставшиеся два порта (распределить пиксели равномерно между 3 портами), если количество пикселей одинаково, но пополнение не нужно. Например: к первому порту отнесены 400 пикселей, ко второму – 600, к третьему – 500. Сначала подключите 400 пикселей, затем 600 и 500, убедитесь, что все они подключены к первому оконечному (Slave)-контроллеру. Затем дополните 400 пикселей еще 200 пикселями, теперь общее количество пикселей вырастет с 1500 до 1700. К этим 1700 пикселям нужно добавить еще 100, таким образом, получится, что на каждый порт приходится по 600 пикселей, а общее количество пикселей составляет 1800. Т.к. используется только 3 порта, то в настройках программы тоже нужно указать 3 порта.

Выберите один из указанных выше способов, подключите все пиксели оконечного (Slave) контроллера и укажите все параметры в настройках программы.

# **7. Требования безопасности**

Конструкция контроллера удовлетворяет требованиям электро- и пожарной безопасности по ГОСТ 12.2.007.0-75.

- Монтаж должен выполняться квалифицированным специалистом.
- Внимательно прочтите инструкцию по эксплуатации.
- Не осуществляйте монтаж и демонтаж оборудования при включенном электропитании.
- Соблюдайте полярность при подключении оборудования.
- Устанавливайте оборудование в хорошо проветриваемом месте. Не устанавливайте устройства в книжную полку или подобные закрытые места, а также вблизи нагревательных приборов.
- Не используйте изделие в помещениях с повышенной влажностью, а также в помещениях с повышенным содержанием химически активных веществ.
- Не используйте контроллер в окружении большого количества металла или в зоне повышенного уровня электромагнитных помех, это серьезно сократит дистанцию управления.
- Если при включении оборудования система не заработала должным образом, не пытайтесь устранить причину самостоятельно, не вскрывайте оборудование. Обесточьте устройство, свяжитесь с представителем торгового предприятия и доставьте ему неисправное изделие.

# **8. Гарантийные обязательства**

- Изготовитель гарантирует соответствие изделия требованиям действующей технической документации и обязательным требованиям государственных стандартов.
- Гарантийный срок эксплуатации 12 месяцев с момента продажи изделия.
- В случае выхода устройства из строя во время гарантийного срока, при наличии товарного и кассового чеков, а также отметки о продаже в паспорте устройства, потребитель может предъявить претензии в соответствии с действующим законодательством.
- Претензии предъявляются по месту приобретения оборудования.
- Гарантийные обязательства не распространяются на устройства, имеющие механические повреждения, а также признаки нарушения потребителем правил хранения, транспортирования и эксплуатации.
- Расходы на транспортировку вышедшего из строя оборудования оплачиваются покупателем.